# HURSTVILLE SENIORS COMPUTER CLUB

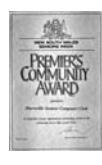

"keeping up with our grandchildren" NEWSLETTER April 2007

Member of ASCCA.

Australian Seniors Computer Clubs Association

Our **MARCH GUEST SPEAKER** was Suzanne Williams of COTA (Council on the Ageing). Her topic, which was relevant to Seniors Week, was MEDICATION MANAGEMENT.

In her brief talk, Suzannne gave some essential facts about the issue of the effective, safe and correct usage of medication for Seniors

Suzanne referred to the following useful and reliable medical websites:

www.mayoclinic.com www.mediwebplus.com www.Guidant.com www.webmd.com www.medicinenet.com

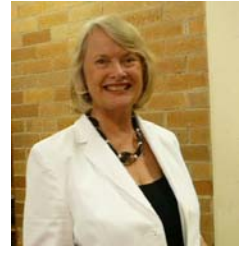

Of course the list is not comprehensive and the important message, as always, is to **CONSULT YOUR GP**.

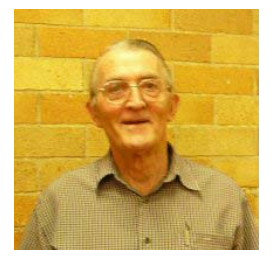

## **TEN MINUTE SPEAKER**

Francis Brown was our Ten Minute Speaker, and Francis (tenkyu) regaled us with some intriguing tales of his early experiences in Papua New Guinea.

#### **NETWORK NOTEPAD**

Prepare to be blown away! This week's download is a gift from the "geek" community that makes me proud to be a tech. The program is called **Network Notepad** and I have been looking for something like this my whole life, along with a few other things that I still haven't

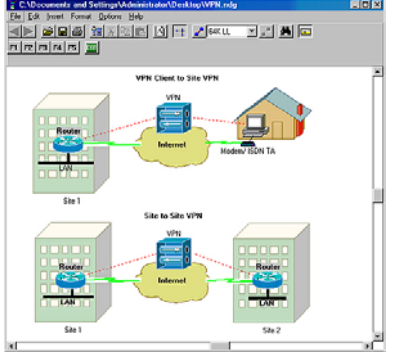

found.

Network Notepad is a network drawing tool that allows you to completely illustrate a diagram of any network you wish. All

networked resources, such as PCs, routers,

switches, any kind of server, firewalls, nodes, connection types, buildings, houses and well, I think you get the point! You can insert anything into the diagram with the Network Notepad program. Cool, huh?!

With the ever growing popularity of broadband and routers, more and more people are setting up small businesses and home networks without an outside tech. With Network Notepad, you can lay out your network structure before you begin, which will help with your design. Or, you can create a resource map of an existing network to help you keep everything neat and orderly.

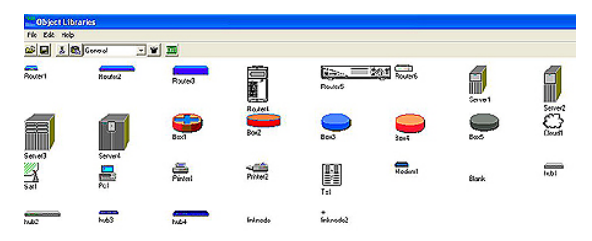

Network Notepad also has some great features that help you add meaning to all of your network icons, such as labels, notes, IP Addresses, links and more that help you further visualize your network resources.

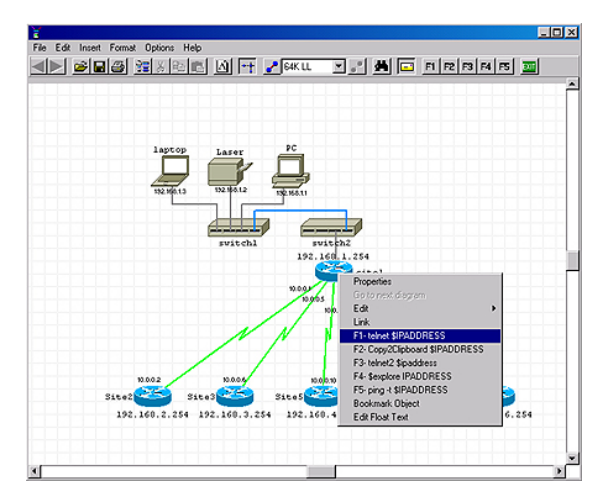

Using Network Notebook couldn't be easier to use and it's surprisingly fun too. Most of the procedures are as basic as a drag and drop. In minutes, you can have a detailed illustration of your network that you can save, print, edit and most importantly, refer back to if you need some information about your network.

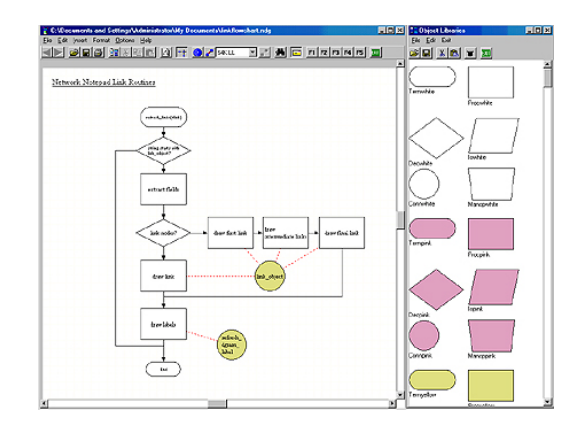

There is plenty of help for the program at **www.networknotepad.com/help.html** as well. It clearly explains every detail of the program and how to use it. Network Notepad works with all versions of Windows and it has very low system requirements, so it should run on almost any PC you want to throw it on.

I love this program! It's simple, to the point and is incredibly useful. If you have a small network that you're in charge of, this may be a good application to take a look at as well.

You can download Network Notebook from. **www.networknotepad.com/download.html** 

Hope you enjoy it!

*Thanks Joyce* 

## *HOUSEHOLD CHEMICAL CLEAN UP*

*A free clean up for household chemicals will be held on Saturday 26th May, at Hurstville Council Works Depot, Depot Rd., cnr Roberts Ave. Mortdale from 9am to 3.30pm.* 

*These items will be collected:* 

*Paints, pesticides, herbicides, solvents and house hold cleaners, oils and fuels, batteries, gas bottles, fire extinguishers, pool and hobby chemicals, acids and alkalis, fluorescent tubes.* 

> *Further information – 131 555 or*  **www.cleanout.com.au***.*

*Member Jim Nicholson rang and advises that this Dept. of Environment and Conservation initiative is for anyone in the Sydney metropolitan area.* 

*Thanks Jim* 

## **New Member**

**We extend a warm welcome to the recent new Club member, Donald Toope.** 

## **ZONE ALARM VERSION 7**

Hi Ted

Advised this morning that the new upgrade to version 7 ZoneAlarm (7.0.337) is now available.

Downloaded and installed to my three computers without any problems.

Noticed several items which may apply to club members.

- 1. ZoneAlarm 7 is suitable for Windows 2000 or XP only.
- 2. ZoneAlarm for Windows Vista NOT yet available.
- 3. ZoneAlarm Version 7 no longer supports Windows 98 or ME. Use Version 6.5 (6.5.737), which is the last one for 98 or ME.
- 4. Download size is 38.8 Mb, which is three times the size of previous version (13.0 Mb) so it takes much longer to download.

If need is to install to several computers (ie club) save to memory stick etc. and copy to each computer. (My download 22 mins on ADSL)

You may wish to bring this to the attention of the Monday Technical group.

PS. I have Cc: to Frank and Ian as it will affect Maintenance and may be suitable for the Newsletter. ( Hi All )

Rob Mills

Thank you Rob, on the ball as usual.

May I add that Zone Alarm 7.0.337.000 and VET anti virus cannot co-exist.

When I tried to install the new ZA the prompt was "uninstall VET prior to install new ZA"

Prior to uninstalling VET I rang VET in Melbourne and they confirmed that once the new ZA is installed you cannot reinstall VET.

They suggested just to run the existing ZA which I will do but, when my VET renewal comes up, I guess I will say ta-ta to VET and go to AVG.

Nice to hear from you again.

Cheers, Ted

## **GOOGLE TIPS**

In addition to its internet search engine capabilities, Google offers a convenient and useful set of calculator functions.

**Tip 5**: Use Google's calculator functions to quickly perform a wide range of mathematical, scientific and currency calculations and unit conversions.

## Examples:

1. To perform a typical simple arithmetic calculation, enter **"6\*8+12"** in Google's search box, then click the "Google Search" button.

2. A typical percentage calculation can be performed by entering **"15% of 120"** or **"15 percent of 120"**.

3. A typical unit conversion calculation can be performed by entering **"100 hectares in acres"**.

4. Use Google to perform a typical currency conversion by entering **"100 Australian dollars in US dollars"** or **"100 AUD in USD"** 

## **TOPSY IS STILL TIPPING**

If you are a SMH reader, take a look on Saturdays at the Icon lift out, there are often many tips and suggestions for your computer use and the following are some gleaned from the month of November.

## GETTING TO THE DESKTOP WHEN YOU ARE WORKING IN A PROGRAM

(very handy if you want to open another program and use its contents) In Windows XP hold down the Window key and press D and up will pop the Desktop, you will see the program you have been working with just sitting patiently on the Task bar. You may also have an icon 'Show Desktop' sitting happily on the Quick Launch bar next to Start.

## SAFETY SAKE

Don't post your address on websites or in newsgroups. Spammers harvest addresses this way. If you really must post your address remove the @ symbol so that spammers' robotic harvesters don't recognise it. Alternatively set up a free email account with Hotmail. or Yahoo Mail.

#### A FREE WORD PROCESSING PROGRAM

Open Office has been around for a while now and a recent release of Open Office 2.0 has just been released. It doesn't have all the bells and whistles of Microsoft Office but quite honestly I believe MS Office has far too many bells and whistles for us mere mortals.

Open Office can be downloaded for free from **www.openoffice.org**. It is a 76Mb file and if you have a dial up connection it could be a problem, but con a friend with broadband, (give them a nice cake or a bottle of champers) to download for you in a very short time.

## ANOTHER FREE PROGRAM I AM TESTING

EverNote is a great free tool for people who frequently 'mine' the Internet for loads of information. You can clip text, pictures and movies and store them in a database. Also bits and pieces from other programs, make a 'to do' list and 'shopping lists'. I downloaded it recently with the plan of saving my bits and pieces from the Net in various projects under way. It's great!

*Thanks Maxine* 

IMPORTANT IMPORTANT IMPORTANT Remember our Because the April 2007 meeting falls on Anzac Day ggers and as there will be no Club activities during April due to School Holidays, your Committee has agreed that we will not have the usual Monthly

and Committee meetings in April

There will, however, be a meeting of the combined Committee, Tutors, and Heads of the Special Interest Groups on 30<sup>th</sup> May commencing at 10am.

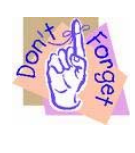

*It is extremely time consuming to have many of our emailed monthly newsletters returned. Much time and effort has gone into preparing them. In previous months more than twenty emailed newsletters have been returned* 

*Please, members, if you change your address, or email (especially) or phone number, you must inform the Treasurer. He is the person to record the information and pass it on to others* 

*Contact the number on the back page of the printed version of this newsletter.* 

## **SENIORS WEEK**

Hurstville Seniors Computer Club participated in Hurstville City Council's Seniors Week Expo on Thursday 22 March 2007. Our involvement

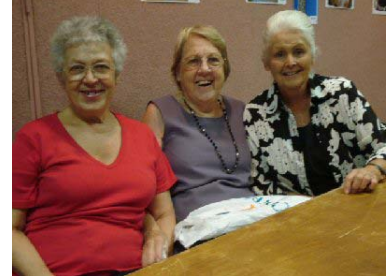

included a display of photos entered by members in the 2006 ASCCA Digital Photography competition.

Maria Giannone, Shirley Boxhall, Pamela Samuels and Geoff Turton were on hand to answer enquiries on services offered by our Club.

## THE CLUB

The Hurstville Seniors Computer Club was formed in April, 1998 to teach Seniors to use computers. Clubrooms are in premises provided by the Hurstville Council in the Hurstville Seniors Centre, and in an Annexe in the MacMahon St. building. Tuition is held during week days in an informal atmosphere - cost being a minimum. We are an entirely voluntary organisation, the aim being to help fellow Seniors.

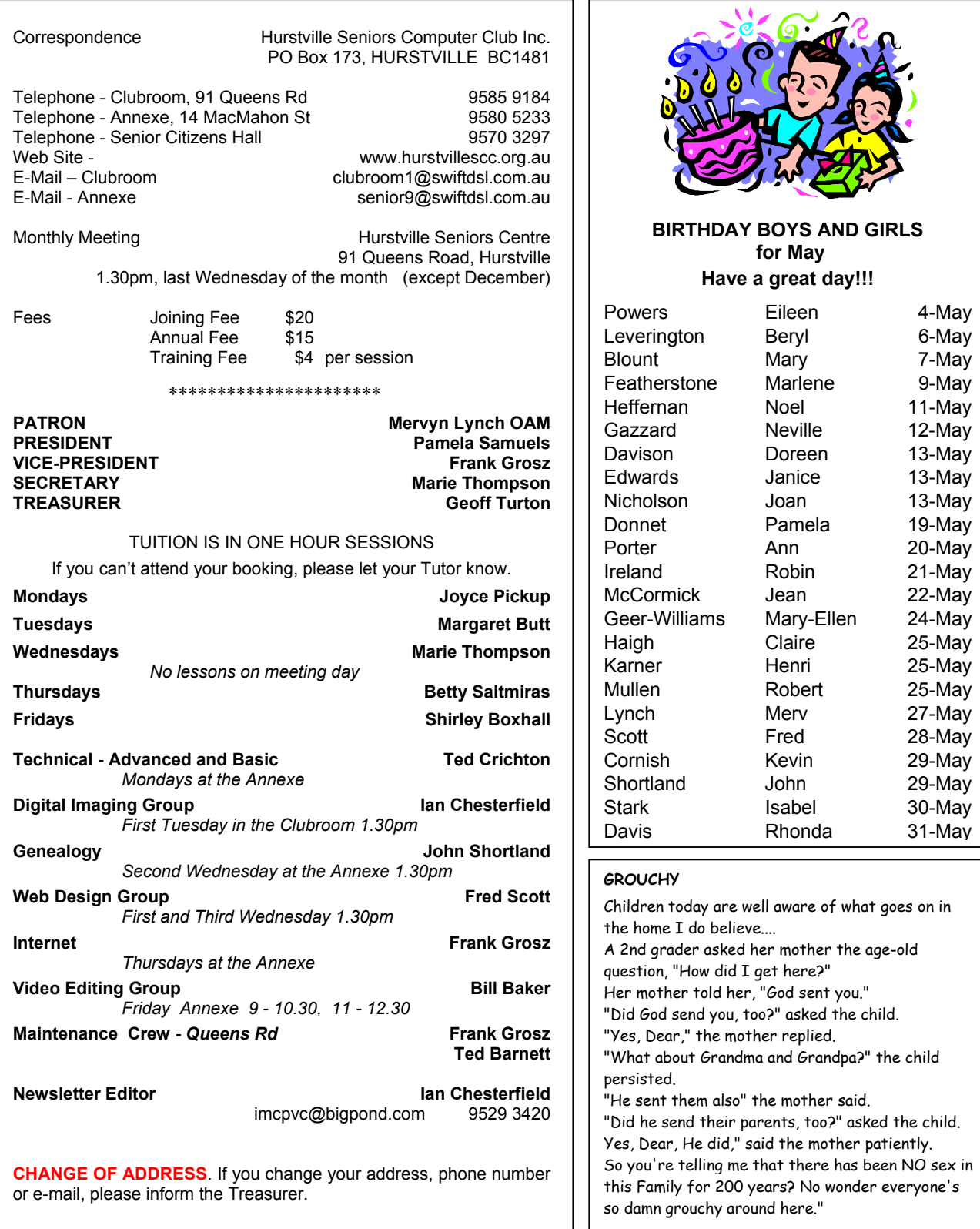

**The Hurstville Seniors Computer Club Inc. takes no responsibility for the views expressed in articles, extracts thereof or advertisements. The newsletters are intended to relay information only, not give specific advice or recommendations.** 

4